**Mars 2014 FL646A**

#### **Rappel d'émissions: Dysfonctionnement des voyants lumineux**

**Modèles concernés : Des châssis Freightliner spécifiques d'autobus B2 et S2 de Custom Chassis Corporation fabriqués du 6 février 2013 au 20 mai 2013, avec certains moteurs Cummins EPA 2013.**

#### **Renseignements généraux**

Les véhicules mentionnés ci-dessus peuvent être équipés d'un système défectueux embarqué de diagnostic relatif aux émissions qui viole les normes et règlements (Californie ou Californie et fédéral ou canadienne).

L'agence américaine de protection de l'environnement (EPA) a déterminé que les véhicules mentionnés ci-dessus peuvent émettre des polluants dépassant les normes d'émission fédérales (et/ou californiennes) tel que défini dans le titre 40 du Code of Federal Regulations. Environnement Canada a déterminé que les véhicules mentionnés ci-dessus peuvent émettre des polluants au-delà de la Loi sur la protection de l'environnement du Canada, 1999. Ces normes d'émission ont été mises en place pour protéger la santé ou le bien-être du public contre la pollution de l'air. Afin d'assurer une protection complète sous la garantie sur les émissions rendues applicables à ces véhicules par la loi fédérale, et les droits du client de participer aux rappels à l'avenir, il est recommandé que les véhicules soient réparés dès que possible. La négligence de ce faire pourrait légalement considéré comme un manque de bon entretien d'un véhicule. La négligence de faire effectuer ce rappel peut causer l'échec d'un test de contrôle des émissions par le véhicule lorsque ces tests sont nécessaires selon l'État ou la loi locale.

Cette campagne couvre environ 1 900 véhicules.

Sur certains véhicules équipés de moteurs Cummins, le témoin indicateur de dysfonctionnement (Malfunction Indicator Lamp - MIL) ne s'allume pas comme nécessaire en réponse aux commandes du module de commande du moteur.

Le problème sera corrigé avec une mise à jour logicielle. Pour les véhicules immatriculés dans l'État de la Californie, les concessionnaires de réparation fourniront un Preuve de correction - Campagne d'émissions aux clients.

Les performances du véhicule, d'autres composants du moteur, et la capacité de conduite ne sont pas affectés.

#### **Réparations supplémentaires**

Les concessionnaires doivent terminer toutes les campagnes de rappel et d'intervention de service en cours avant la vente ou la livraison d'un véhicule. Les concessionnaires seront responsables de tout dommage progressif résultant de leur négligence dans l'exécution des campagnes avant la vente ou la livraison d'un véhicule.

#### **Instructions pour le travail à effectuer**

Veuillez consulter les instructions de travail ci-jointes. Avant d'entreprendre la campagne, vérifier si le véhicule comporte un autocollant de parachèvement (formulaire WAR260).

#### **Pièces de rechange**

Aucune pièce de rechange n'est requise pour cette campagne. Si nos dossiers indiquent que votre établissement concessionnaire a commandé des véhicules ciblés par la campagne numéro FL646A, une liste des clients et des numéros d'identification de véhicules sera disponible sur AccessFreightliner.com.

#### **Pièces déposées**

Concessionnaires du Canada et des États-Unis, veuillez suivre les instructions de suivi d'expédition des pièces défectueuses sous garantie pour le traitement de toutes les pièces déposées.

# **Daimler Trucks**<br> **Recall Campaign North America LLC**

**Mars 2014 FL646A**

#### **Temps de réparation**

**Tableau 1** - Temps de réparation

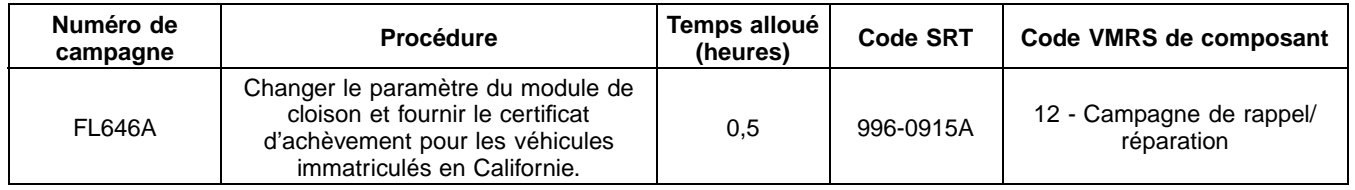

#### **Table 1**

**IMPORTANT :** Une fois le rappel complété, identifier l'étiquette de parachèvement de base à l'emplacement approprié sur le véhicule et apposer l'autocollant rouge de parachèvement fourni dans la trousse de rappel (formulaire WAR260). Si le véhicule n'a pas d'étiquette de parachèvement de base, nettoyer un emplacement approprié sur le véhicule et y apposer d'abord l'étiquette de parachèvement de base (formulaire WAR259). Si une trousse de rappel n'est pas requise ou si aucun autocollant de parachèvement ne se trouve dans la trousse, inscrire le numéro de rappel sur un autocollant vierge et l'apposer sur l'étiquette de parachèvement de base.

#### **Demandes de crédit**

Vous serez remboursé pour vos pièces, pour votre main-d'œuvre et pour la manutention en soumettant votre demande de remboursement par l'entremise du système de garanties dans les 30 jours suivant l'exécution complète de cette campagne. Veuillez vous reporter aux renseignements suivants qui se trouvent dans OWL :

- Le type de demande est **Rappel**.
- Dans le champ de Campagne, entrer le numéro de campagne et le code approprié de condition (**FL646A**).
- Dans le champ Numéro de la principale pièce défectueuse, saisir **25-FL646-000**.
- Pas de pièces nécessaires pour ce rappel, c'est une mise à jour logicielle.
- Dans le champ Main-d'œuvre, saisir d'abord le SRT approprié parmi ceux qui figurent dans le tableau Temps de réparation.
- **IMPORTANT :** Pour répondre aux exigences réglementaires, pour tout véhicule enregistré en Californie, les clients doivent avoir un certificat de preuve de d'achèvement montrant que ce Rappel a été achevé. Un formulaire de certificat est inclus à la fin de ce bulletin pour votre usage.
- Dans OWL, le code de composant VMRS est 003-006-016 et le code de cause est A1 Campagne.

IMPORTANT : Il faut consulter OWL avant d'effectuer ce rappel pour s'assurer que le véhicule est touché et que la campagne n'est pas déjà terminée. Vérifier également si un autocollant de parachèvement est présent avant de commencer le travail.

Concessionnaires du Canada et des États-Unis, contacter le Service des campagnes de garanties entre 7 h et 16 h, heure du Pacifique, du lundi au vendredi; consulter le site Web AccessFreightliner.com/Support/My Tickets et soumettre une demande, ou appeler le Centre d'assistance à la clientèle au (800) 385-4357 après les heures normales de bureau, pour toute question ou demande de renseignements supplémentaire.

Concessionnaires du Canada et des États-Unis : Pour retourner les inventaires de trousses en surplus associés à cette campagne, les concessionnaires américains doivent soumettre une autorisation de retour de pièce (PAR) au PDC de Memphis. Les concessionnaires canadiens doivent soumettre un PAR à leur PDC impliqué. Toutes les trousses doivent être en état adéquat pour la revente. Les demandes PAR doivent comprendre le numéro de facture de l'achat original.

## **Recall Campaign**

**Mars 2014 FL646A**

La lettre avisant les propriétaires de véhicules canadiens et américains est comprise à titre de référence.

**Daimler Trucks**<br> **Daimler Trucks**<br> **Recall Campaign**<br> **North America LLC** 

**Mars 2014 FL646A**

### **Copie de l'avis aux propriétaires – États-Unis**

#### **Rappel d'émissions: Dysfonctionnement des voyants lumineux**

Votre véhicule peut être équipé d'un système de diagnostic de bord fonctionnant incorrectement relatif aux émissions qui viole les normes et règlements (Californie ou Californie et fédéraux).

L'agence américaine de protection de l'environnement (EPA) a déterminé que les véhicules mentionnés ci-dessus peuvent émettre des polluants dépassant les normes d'émission fédérales (et/ou californiennes) tel que défini dans le titre 40 du Code of Federal Regulations. Ces normes d'émission ont été mises en place pour protéger la santé ou le bien-être du public contre la pollution de l'air. Afin d'assurer une protection complète sous la garantie sur les émissions rendues applicables à ces véhicules par la loi fédérale, et les droits du client de participer aux rappels à l'avenir, il est recommandé que les véhicules soient réparés dès que possible. La négligence de ce faire pourrait légalement considéré comme un manque de bon entretien d'un véhicule. La négligence de faire effectuer ce rappel peut causer l'échec d'un test de contrôle des émissions par le véhicule lorsque ces tests sont nécessaires selon l'État ou la loi locale.

Les châssis concernés sont les châssis Freightliner spécifiques d'autobus B2 et S2 de Custom Chassis Corporation fabriqués du 6 février 2013 au 20 mai 2013, avec certains moteurs Cummins EPA 2013.

Sur certains véhicules équipés de moteurs Cummins, le témoin indicateur de dysfonctionnement (MIL) ne s'allume pas comme nécessaire en réponse aux commandes du module de commande du moteur.

Le problème sera corrigé avec une mise à jour logicielle.

Les performances du véhicule, d'autres composants du moteur, et la capacité de conduite ne sont pas affectés.

Ce rappel sera effectué par les concessionnaires autorisés Daimler Trucks North America. Communiquer avec votre concessionnaire autorisé Daimler Trucks North America afin de prendre les dispositions nécessaires pour effectuer le rappel. Pour repérer un concessionnaire autorisé, effectuer une recherche en ligne sur le site Web www.Daimler-TrucksNorthAmerica.com. Le rappel prend environ une heure et sera effectué sans frais pour vous. On s'attend à ce que les réparations commenceront en mars 2014. L'état de Californie exige l'achèvement des réparations d'émission du rappel avant le renouvellement de l'immatriculation du véhicule. Votre concessionnaire fournira aux propriétaires de véhicules de Californie un certificat de Preuve de correction - Campagne d'émissions après avoir effectué la réparation du rappel.

Si vous ne possédez pas le véhicule qui correspond au(x) numéro(s) d'identification apparaissant sur l'Avis de rappel, veuillez retourner l'avis au Service des campagnes de garanties avec tous les renseignements dont vous disposez qui pourraient nous aider à identifier le propriétaire actuel.

Si vous avez des questions au sujet de ce rappel ou si vous avez de la difficulté à obtenir des réparations, s'il vous plaît communiquer avec le Service des campagnes de garantie au (800) 547-0712, 07h00-16h00, heure du Pacifique, du lundi au vendredi, adresse e-mail DTNA.Warranty.Campaigns@Daimler.com, ou le Centre d'assistance à la clientèle au (800) 385-4357 après les heures normales de bureau.

SERVICE DES CAMPAGNES DE GARANTIE

Pièce jointe

**Mars 2014 FL646A Environnement Canada no. ECR-C0020-14-001**

### **Copie de l'avis aux propriétaires – Canada Rappel d'émissions: Dysfonctionnement des voyants lumineux**

Cet avis vous est envoyé conformément aux exigences de la Loi canadienne sur la protection de l'environnement de 1999.

Daimler Trucks North America LLC (DTNA) a déterminé qu'un défaut existe se rapportant à une norme d'émission prescrite, dans les autobus spécifiques équipés de châssis d'autobus scolaire B2 de Freightliner Custom Chassis Corporation de l'année modèle 2014, des autobus scolaires Thomas Built Buses Saf-T-Liner C2 et des châssis d'autobus S2 et construits du 6 février 2013 au 20 mai 2013, avec certains moteurs Cummins EPA 2013.

Sur certains véhicules équipés de moteurs Cummins, le témoin indicateur de dysfonctionnement (MIL) ne s'allume pas comme nécessaire en réponse aux commandes du module de commande du moteur.

Le problème sera corrigé avec une mise à jour logicielle.

Ce rappel sera effectué par les concessionnaires autorisés Daimler Trucks North America. Communiquer avec votre concessionnaire autorisé Daimler Trucks North America afin de prendre les dispositions nécessaires pour effectuer le rappel. Pour repérer un concessionnaire autorisé, effectuer une recherche en ligne sur le site Web www.Daimler-TrucksNorthAmerica.com. Le rappel prend environ une heure et sera effectué sans frais pour vous. On s'attend à ce que les réparations commenceront en mars 2014.

Les locateurs doivent informer les locataires de ce rappel. Si vous ne possédez pas le véhicule qui correspond au(x) numéro(s) d'identification apparaissant sur l'Avis de rappel, veuillez retourner l'avis au Service des campagnes de garanties avec tous les renseignements dont vous disposez qui pourraient nous aider à identifier le propriétaire actuel.

Si vous avez des questions au sujet de ce rappel ou si vous avez de la difficulté à obtenir des réparations, s'il vous plaît communiquer avec le Service des campagnes de garantie au (800) 547-0712, 07h00-16h00, heure du Pacifique, du lundi au vendredi, adresse e-mail DTNA.Warranty.Campaigns@Daimler.com, ou le Centre d'assistance à la clientèle au (800) 385-4357 après les heures normales de bureau.

SERVICE DES CAMPAGNES DE GARANTIE

Pièce jointe

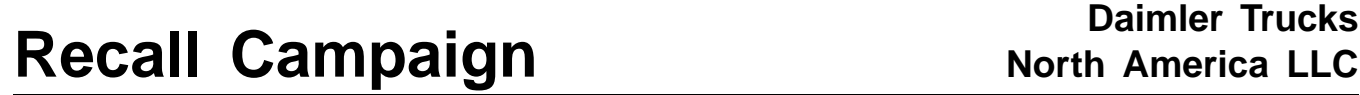

**Mars 2014 FL646A**

### **Instructions pour le travail à effectuer**

#### **Rappel d'émissions: Dysfonctionnement des voyants lumineux**

**Modèles concernés : Des châssis Freightliner spécifiques d'autobus B2 et S2 de Custom Chassis Corporation fabriqués du 6 Février 2013 au 20 mai 2013, avec certains moteurs Cummins EPA 2013.**

#### **Modification du paramètre du module de cloison**

IMPORTANT : Cette procédure doit être complétée en utilisant le programme de diagnostic ServiceLink®. Tout véhicule immatriculé dans l'État de Californie doit avoir un certificat Preuve de correction - Campagne d'émissions indiquant que ce Rappel a été complété. Un formulaire de certificat est inclus à la fin de ce bulletin à cet effet.

- 1. Vérifier l'étiquette de base (Formulaire WAR259) pour voir si elle comporte un autocollant de parachèvement (Formulaire WAR260) pour FL646, ce qui indiquerait que le travail a été effectué. L'étiquette de base est généralement apposée au-dessus de la fenêtre du conducteur. Si un autocollant est présent, aucune intervention n'est requise. Si aucun autocollant n'est présent, passer à l'étape suivante.
- 2. Garer le véhicule sur une surface plane, couper le moteur et serrer le frein de stationnement. Caler les roues.
- 3. Brancher l'ordinateur portable utilisé à un adaptateur secteur, puis connecter le connecteur de l'ordinateur portable au connecteur de diagnostic. Reportez-vous à la **figure 1**.
- 4. Mettre l'interrupteur d'allumage en position « ON » ou brancher un chargeur de batterie au véhicule.
- 5. Dans ServiceLink, cliquer sur « Bulkhead Module» (Module de cloison).
- 6. Cliquer ensuite sur « Features » (Fonctions).
- 7. Rechercher le paramètre 26-02116-001 dans la liste des fonctionnalités. Si elle est là, cliquer sur « Refresh Features List » (Actualiser la liste des fonctionnalités) et les paramètres seront programmées dans le module de cloison (BHM).

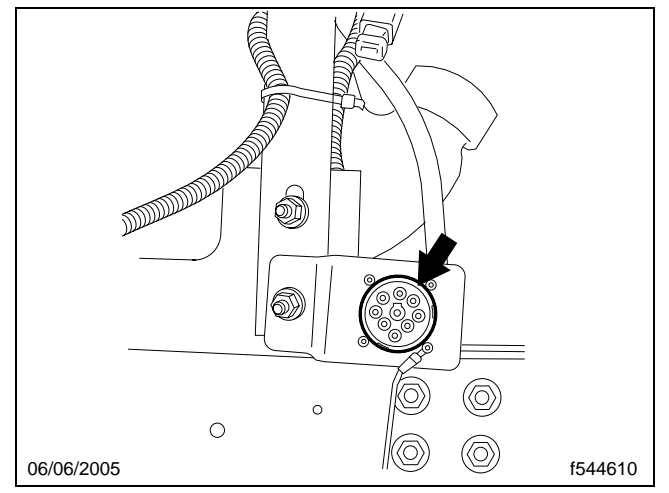

**Fig. 1, Connecteur de diagnostic (l'emplacement peut varier)**

## **North America LLC Recall Campaign**

**Mars 2014 FL646A**

Si le paramètre 26-02116-001 ne figure pas dans la liste des fonctionnalités, taper le paramètre dans la boîte « Saisir le nouveau paramètre de référence ». Cliquer sur « Add to List » (Ajouter à la liste), puis cliquer sur « Apply Changes » (Appliquer les modifications. ServiceLink mettra à jour la BHM avec le nouveau paramètre.

- 8. Un message s'affiche à l'écran indiquant « vehicle update successful » (mise à jour du véhicule réussie). Cliquer sur « OK ».
- 9. Enlever le connecteur de l'ordinateur portable du connecteur de diagnostic.
- 10. Si le véhicule est immatriculé dans l'État de Californie, remplir un exemplaire du certificat Preuve de correction - Campagne d'émissions figurant à la fin de ce bulletin et le fournir au client.

Si le véhicule n'est pas immatriculé dans l'État de Californie, ignorer cette étape et passer à l'étape suivante.

11. Nettoyer un emplacement sur l'étiquette de base (Formulaire WAR259), y inscrire le numéro de rappel FL646 sur un autocollant de parachèvement (Formulaire WAR260) et l'apposer sur l'étiquette de base.